# **The Stock Market Project Teacher Copy**

### **Grade Level Content Expectations covered in this project:**

## **Strand III: Data Analysis and Statistics**

**Content Standard 1: Collection, Organization and Presentation of Data**  Students collect and explore data, organize data into a useful form, and develop skill in representing and reading data displayed in different formats. D.RE.07.01 Represent and interpret data using circle graphs, stem andleaf plots, histograms, and box – and – whisker plots, and select appropriate representation to address specific questions.

## **Strand V:Numberical and Algebraic Operations and Analytical Thinking**

### **Content Standard 1: Operations and their Properties**

Students understand and use various types of operations (e.g., addition, subtraction, multiplication, division) to solve problems. N.Fl.07.07- Solve problems involving operations with integers.

#### **Time Period: 2 Weeks**

**Materials: Worksheet, daily newspaper (preferably The Free Press because it gives a more comprehensive stock listing than The Detroit News, pencil, graphing calculator.** 

### **Procedure:**

Day 1: Look at the stock market listings in the newspaper and pick out a stock to follow. Chart the name of the stock, the closing price the previous day on the data chart. (*Teachers, do an oral discussion of how the students stock did each day. Then discuss how the stock market did as a whole. The Free Press always gives a good summary and analysis of the stock market each day. I would always point that out to the students.)* 

Day 2 – 14: Repeat procedure from day 1.

**Name of Stock \_\_\_\_\_\_\_\_\_\_\_\_\_\_\_\_\_\_\_\_\_\_\_\_\_** 

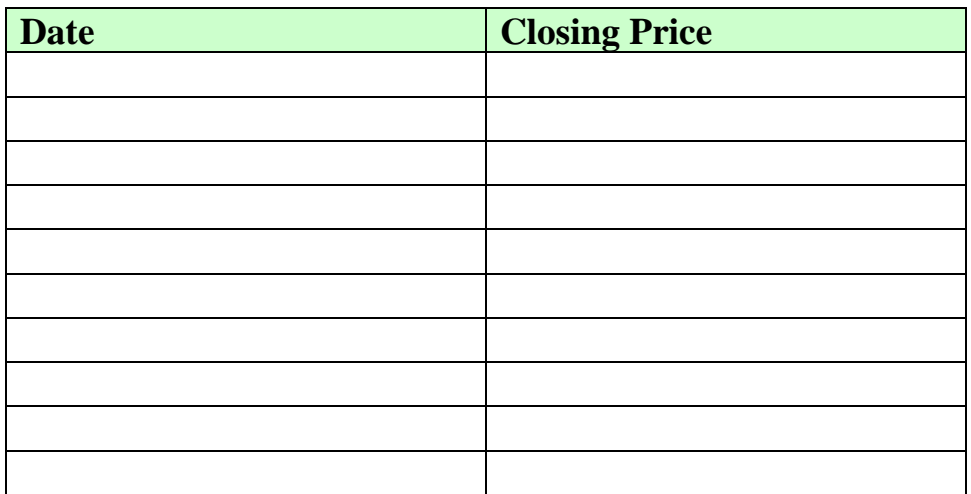

#### **Graphing Your Data:**

**1. On your graphing calculator press STAT, then select 1: Edit and press ENTER. The following screen should appear on your calculator.** 

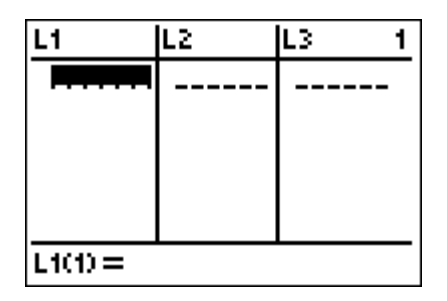

**2. We kept track of the stock market for 10 days. In list 1 put your start date as a number 1 and press enter. Continue to add to list 1 in numerical order** 

**using the same procedure until you get to day 10. Your calculator screen should look like the one below.** 

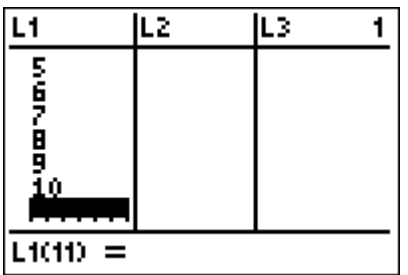

3. Press the right directional button to scroll up to List 2 so you can enter your closing prices. Your screen should look like the one below.

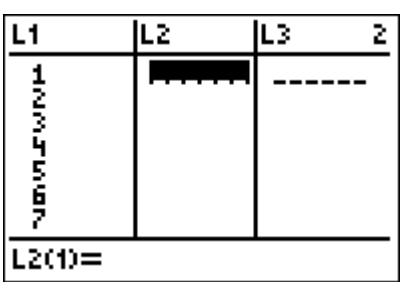

4. List the closing prices for the corresponding days in List 2 by using the same procedure you used in List 1.

To graph your data follow the procedure below.

5. Press the  $2^{ND}$  button and then the Y= button. You should see the following screen on your calculator.

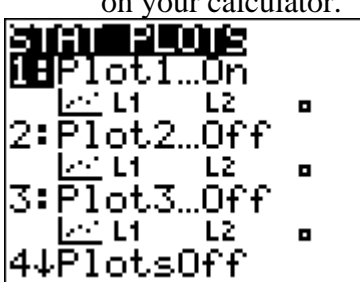

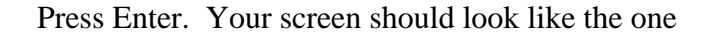

below when you are done

2001 Plot2 Plot3 OF Off **Section** yre: ⊵ ᅠ Hŀ ᇤ list:Lz Mark: ы

Next Press Window. You should see this screen.

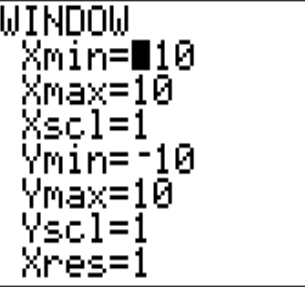

Set your Xmin  $= -1$  and your Xmax  $= 15$ . Leave your Xscl  $= 10$ . Your Ymin and Ymax depend upon your closing stock prices. So you must look at the range of your closing prices to determine that. Leave your Yscl = 10 and X res =1. Here is a sample screen shot. Your y values will be different because your closing prices of your stock are different.

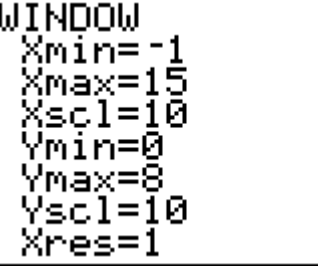

Press graph to see the graph of your data. Here is an example of how mine looked.

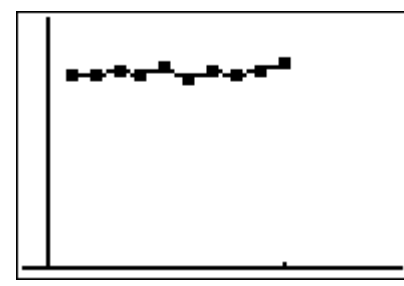

**Analyzing Your Stock Data:** (Answer the following questions with complete sentences.)

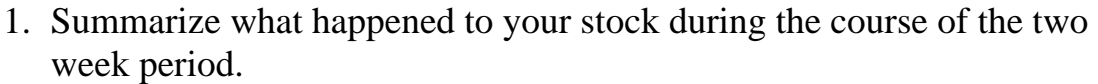

and the control of the control of the control of the control of the control of the control of the control of the

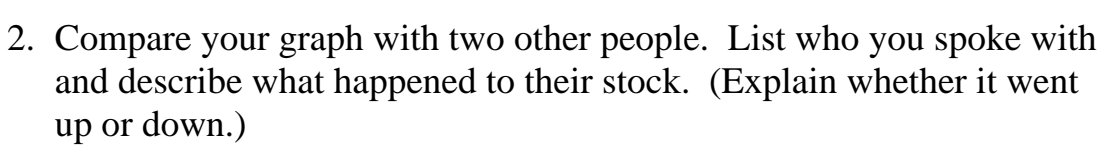

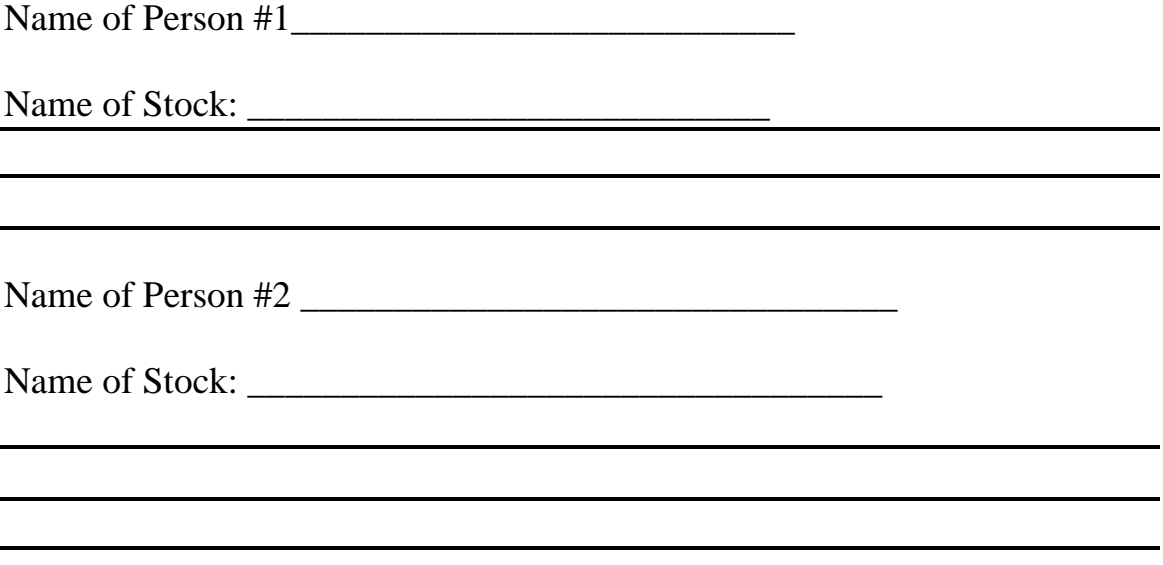

3. Which of the three stocks you discussed would you recommend buying? Explain why?